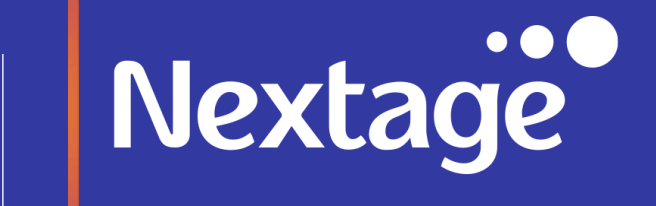

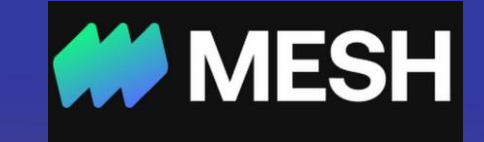

### **Nextage & Mesh**

**Best Practice**

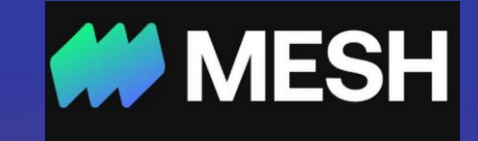

#### **פתיחה ותמיכה**

# Nextage

כחלק משיתוף הפעולה של Mesh ו-**Nextage** הכנו עבורכם מסמך המאגד את כל הווקטורים המנחים לשימוש אפקטיבי ומיצוי מירבי של פלטפורמת Mesh. הפלטפורמה נועדה לסייע לחברות לנהל ולשלוט בהוצאותיהן ובתקציב, זאת על-ידי יצירת כרטיסים וירטואלים עם הגבלות ייעודיות התואמות את מדיניות הארגון; כמו גם תהליך איסוף חשבוניות וקבלות פשוט, אוטומטי ויעיל.

המסמך כולל הסברים על התועלת והשימוש במאפייני המערכת וממליץ על הדרכים הנכונות להשתמש בה תוך הסתכלות על סוגי המשתמשים, וכן מבוסס בין היתר על ניסיון לקוחותינו בשנים האחרונות וממועד הקמת החברה.

בכל שאלה או בעיה, מנהלי המערכת יכולים לפנות לצוות התמיכה דרך המייל - COM.MESHPAYMENTS@SUPPORT או למנהל הלקוחות שלהם באופן ישיר.

> עבור שאר המשתמשים, שירות הלקוחות של Mesh זמין 24/7 בעברית ובאנגלית דרך הפורטל /https://meshpayments.com/support-portal בטלפון, במייל או דרך הצ'אט בפלטפורמה.

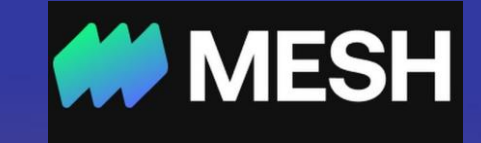

**הקמת חשבון**

Nextage

פתיחת חשבון: Mesh מאפשרת לכם לפתוח חשבון נפרד לכל ישות חוקית בארגון, ובכך לנהל יתרות, כרטיסים ורשימות עובדים נפרדים, ולעבור ביניהם בקלות.

ניהול יתרת החשבון: בכל חשבון מתנהלת יתרה (Balance (נפרדת ב-USD אך ניתן לבצע תשלומים בכל המטבעות הנתמכים על-ידי ויזה (מעל 200 מטבעות). יש לטעון את יתרת החשבון מבעוד מועד, שכן היתרה לא יכולה להיות שלילית. במקרים בהם החשבון המממן הוא אמריקאי, ניתן לבצע חיבור ACH ל-Mesh ולהקל את התהליך. בכל מקרה, מומלץ לקבוע התראה בחשבון עבור יתרה נמוכה בסכום לבחירתכם.

ניתן גם לנהל את יתרת החשבון בצורת Credit, כלומר לבצע תשלום כנגד החיובים שבוצעו בחודש מסוים רק בתחילת החודש העוקב ובדיעבד.

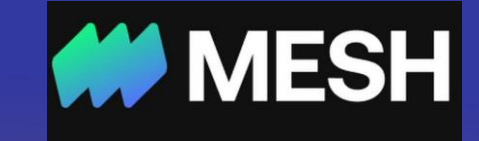

### Nextage **אינטגרציה- למערכת Priority/NetSuite**

\*במקביל לתחילת העבודה עם Mesh והקמת הכרטיסים על-פי הנוהל )כפי שיפורט בהמשך(, יש לתאם חיבור )אינטגרציה( דרך מנהל הלקוח בMesh ל- Priority ול- NetSuite.

#### חברה לאחר אינטגרציה:

החל מהרגע בו החברה עובדת עם תהליך שמוגדר כאינטגרציה מנה"ח תוכל להיכנס ל-Mesh ולממשק את התנועות לתוכנת הנהלת החשבונות על-ידי לחיצה על כפתור ה- Sync.

על-ידי פעולה זו ירשמו באופן אוטומטי לתוכנת הנהלת החשבונות NetSuite/Priority:

- 1) רישום חשבונית ספק.
- 2) רישום תנועת תשלום החשבונית מחשבון Mesh.
- 3) ניתן להוסיף מלל בתור הערה שיעבור כחלק מהסנכרון (השדה פתוח לכל המשתמשים).

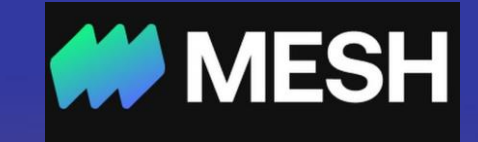

### **הקמת כרטיסים**

## Nextage

הקמת כרטיסים: ישנם מספר סוגי כרטיסים ב- Mesh אשר נועדו לספק שליטה, ניהול ובקרה מקסימליים בתשלומים המבוצעים דרכם. Mesh מחוללת שינוי בתפיסת השימוש בכרטיסים - ניתן לייצר מספר רב של כרטיסים עם הגבלות ייעודיות ובכך להפסיק את התלות באמצעי תשלום בודד ומנגד ניהול כל החיובים מכל הכרטיסים במקום אחד כאילו מדובר באמצעי תשלום בודד.

❖ **שימו לב! מנסיוננו בעבודה עם Mesh ובעבודה המשותפת עם לקוחותינו במערכת, זיהינו כי צורת העבודה האופטימאלית היא שהפונקציה האופרטיבית/אדמין בחברה תקים את הכרטיס ולא היזם עצמו, או כל משתמש אחר.**

על מנת שהסיווג יעשה ברמת הכרטיס:

- 1) אנא וודאו כי ההרשאה המוגדרת למנהלת החשבונות היא Auditor. במידה ולא, אנא פנו למנהל התיק שלכם ב- Mesh לשינוי ההרשאה.
	- 2) כאשר אתם מקימים כרטיס חדש, יש לעדכן את Nextage על מנת שיוכלו לסייע בסיווג הכרטיסים כנדרש.

היתרונות המרכזיים בהפרדת התשלומים לכרטיסים שונים הם שלושה:

1) שליטה בגובה התשלום ומרחב הפעולה לשימוש בכרטיס (אם על-ידי הספק או על-ידי העובדים).

2( מניעת שימוש לרעה בכרטיס במקרה של גניבת פרטי הכרטיס.

3( תיוג הוצאות חכם מראש וחיסכון בזמן הנהלת החשבונות בסוף החודש.

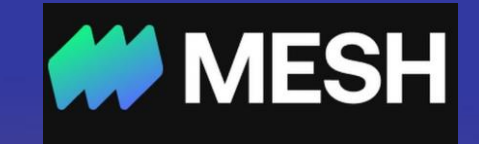

### **סוגי כרטיסים ותיוג**

# Nextage

תיוג/סיווג הכרטיסים: כחלק מיצירת הכרטיסים יש לתייג אותם בהתאם לרישום במערכת הנהלת החשבונות )ספק, חשבון הוצאה, מחלקה וכו'(, יחד עם הצוות ב-Nextage.

תיוג מראש של הכרטיסים הינו חד-פעמי ומועבר הלאה לכל החיובים באופן אוטומטי, מה שייעל את עבודת הנהלת החשבונות בסוף החודש.

role Marchant - מאפשר הגדרת תיוג של ספק ברמת העסקה. כלומר ניתן לייצר "חוק" שכל עסקה עבור ספק מסוים תתויג אוטומטית עם ה"חוק". ההגדרה הזאת חלה קדימה ולא רטרואקטיבית.

כרטיס לספק קבוע: ככל שיש לכם ספק קבוע, מומלץ לייצר כרטיס Subscription עבור אותו הספק. כרטיס זה הינו כרטיס ייעודי לספק/השירות הנבחר על ידכם וניתן לקבוע בו מדיניות תשלומים והגבלות ייחודית לכרטיס זה, לא ניתן יהיה לחייב את הכרטיס מעבר לספק הנבחר. במערכת קטלוג של מעל 4,000 ספקים ושירותים באינטרנט לנוחיותכם. אם הספק לא מופיע בקטלוג, ניתן להכניס אותו באופן ידני.

כרטיס כללי: עבור תשלומים מזדמנים, ניתן לייצר כרטיס demand-On אשר לא נעול לספק ייעודי - למשל כרטיס למנהל/ת משרד לציוד/כיבוד למשרד, כרטיס לרשימה חד פעמית וכו'. גם על כרטיס זה ניתן להחיל מדיניות תשלומים לבחירתכם.

כרטיס נסיעות: מספק דרך נוחה לגשת לכל המידע הדרוש לשליטה בהוצאות הנסיעה. מצורף לינק ל מדריך - [guide card expenses Travel](https://www.nextage.co.il/office-manager/mesh-office-manager).

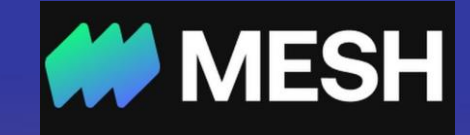

### **איסוף חשבוניות**

# Nextage

איסוף חשבוניות: יש מספר דרכים כיום במערכת להעלאת חשבוניות/קבלות על-ידי המשתמשים, אשר מתאימות למקרים שונים הקיימים היום בשוק:

**צילום דרך הטלפון-** מתאים לקבלות קשיחות, בנסיעות עבודה למשל, המשתמש יכול ללחוץ על החיוב הרלוונטי בתוך Mesh דרך האתר או האפליקציה ודרכו לצלם את הקבלה.

**כתובת מייל ייעודית לאיסוף חשבוניות** - כל כרטיס וירטואלי מקבל תיבת מייל ייעודית לחשבוניות, יש אפשרות להגדיר מייל אחיד לכל חברה. במעמד החלפת אמצעי התשלום אצל הספק, המשתמש יכול גם להוסיף את תיבת המייל הייעודית כתיבת מייל להתחשבנות ובכך הספק יישלח באופן קבוע חשבוניות ל-Mesh. במקרים של יותר מחיוב אחד, מערכת ה- OCR של Mesh תבצע הצמדה בין החשבונית הרלוונטית לחיוב המתאים; המשתמש יכול לבצע את ההצמדה גם באופן ידני. העובד יכול להשתמש בכתובת המייל הזאת גם באופן עצמאי ולהעביר בעצמו חשבוניות אליה, או לקבוע חוק במייל שיעשה זאת.

**העלאת חשבונית ללא התחברות ל- Mesh -** במקרים בהם החשבונית נשלחת בלינק, על המשתמש להוריד את החשבונית למכשירו ולהשיב ל- Mesh על המייל אודות החיוב הרלוונטי בצירוף הקובץ המתאים. הקובץ שצורף יוצמד לחיוב עליו דווח במייל.

בעמוד החיובים ניתן להשתמש בפילטר החשבוניות ולצפות בכל החיובים להם חסר חשבוניות. במקרים בהם העובדים לא העלו חשבוניות - ניתן לשלוח תזכורת לכלל העובדים, כאשר כל אחד יקבל תזכורת אישית התואמת את החשבוניות שחסרות לו, או לקבוע תזכורת אוטומטית המתבצעת מידי יום ב' עם שליחת דו"ח החוסרים על-ידי נציגי Nextage. יש לאסוף את החוסרים ולהעלותם ל-Mesh.

מדריך עסקאות למשתמש- מדריך זה כולל הסברים מפורטים וצילומי מסך על הפונקציות השונות הקיימות בעסקאות בפלטפורמה של Mesh. מצורף לינק למדריך - [guide Transaction](https://www.nextage.co.il/office-manager/mesh-office-manager).

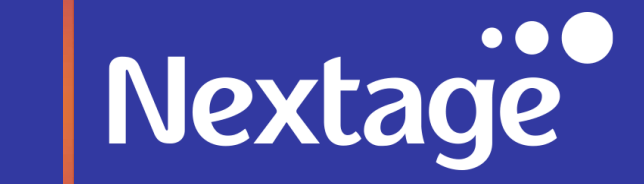

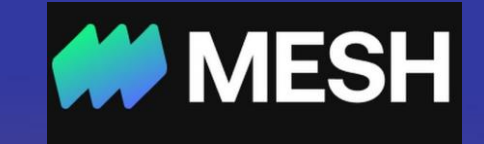

### **Thank you**